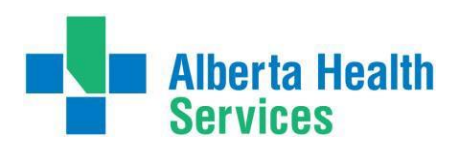

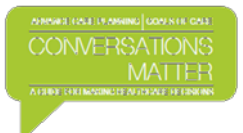

## **Instructions - How to Order Your Green Sleeve**

## **Placing an Order:**

- 1. **Click** on this lin[k Green Sleeve Ordering](https://dol.datacm.com/) which will take you to the order catalogue that is housed on the Alberta Health Services (AHS): Resources, Community, Seniors, Addiction & Mental Health web page.
- 2. **Enter** 'Greensleeves' for both the Username and Password then click on the Login button.
- 3. Click on **C** Create New Order, which is found on the left hand side of your screen in the middle of the page.
- 4. **Enter** the number of Green Sleeves you would like mailed to you in the box marked quantity (maximum of 4).
- 5. Click on the green **delay add to Order dot.**
- 6. A message will appear that says the item you are ordering requires approval, click "OK".
- 7. The same screen will appear again, now click on the green  $\epsilon$  checkout button on the right hand side of the page. You do not have to re-enter the number of Green Sleeves you've ordered.
- 8. You will now see the number of Green Sleeves you have requested which can be changed at this point, if needed. If you make a change to the number ordered, click on the word "Update" to ensure the new quantity is saved.
- 9. If you have no changes to the quantity, click on the green button.
- 10. **Enter** your mailing information in the boxes provided. All boxes with a red asterisk need to be completed in order to submit your order. Please note: you do not have to complete the "Ship To" and "Location Name" boxes.
- **11.** Once all of the required boxes are filled, click on the green **Place Order** button which is on the right hand side of the page.
- 12. You will now see your order confirmation and order number for future reference. **C**lick on the  $green$  **Done** button to complete your order.

You will receive an automatic confirmation reply from Datagroup.ca, that lets you know they have received your request. Please allow 5 – 10 business days for your Green Sleeve(s) to arrive. If you have any questions regarding your order, please email [conversationsmatter@ahs.ca.](mailto:conversationsmatter@ahs.ca)